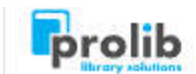

Opublikowane na stronie: *Dokumentacja systemu Prolib M21* (http://dokumentacja.prolib.pl)

Strona główna > 2017.2.00 > Multiwyszukiwarka INTEGRO > Konto czytelnika

# Konto czytelnika

Dostępność od wersji:

2016.2.00

## I. Logowanie

Korzystanie z INTEGRO jest możliwe przez czytelnika niezalogowanego w ograniczonym zakresie. Tylko osoba zalogowana na swoje konto, ma dostęp do wszystkich aktywnych zgodnych z jej uprawnieniami funkcjonalności.

Zalogować można się z dwóch miejsc. Opcja do logowania jest w prawym górnym rogu i w rozwijanym menu z lewej strony ekranu na pozycji szóstej.

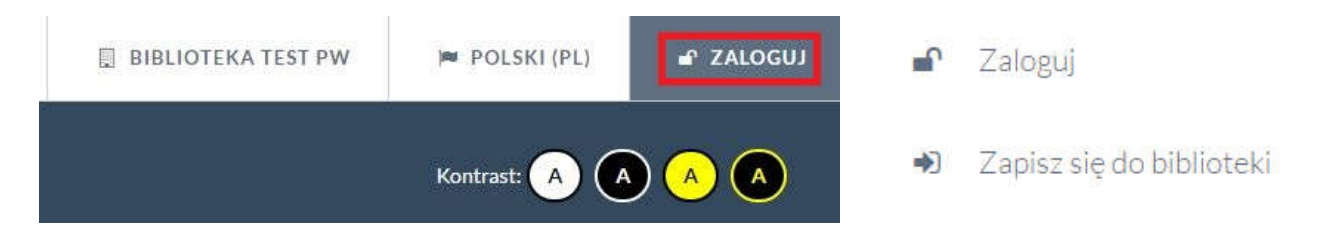

Czytelnik loguje się na dane zgodne z tymi wprowadzonymi w systemie Prolib. Wpisuje swój identyfikator główny lub jeden z identyfikatorów dodatkowych oraz hasło. Hasło do pierwszego logowania czytelnik dostaje mailem po zapisaniu się do biblioteki, lub bezpośrednio od pracownika instytucji. Jeżeli czytelnik zapomniał hasła, może użyć opcji : "Nie pamiętam hasła".

## Logowanie

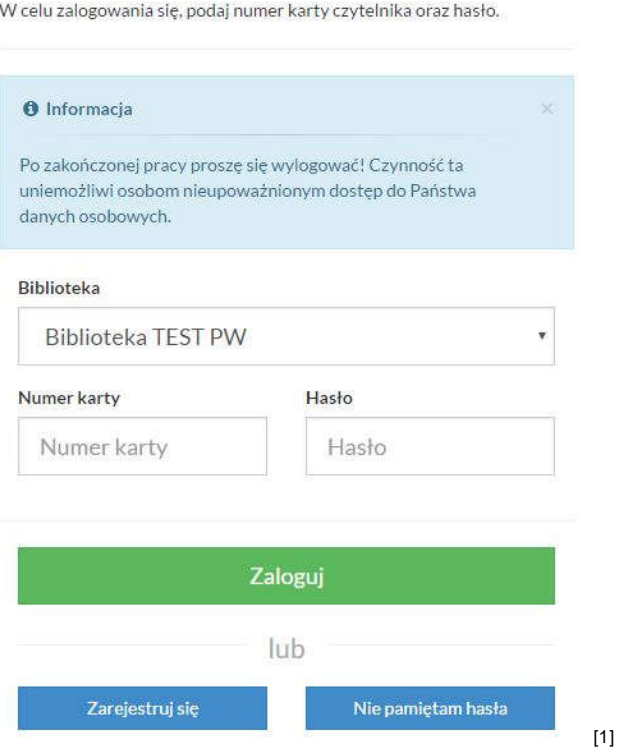

W wypadku kiedy czytelnik ma zablokowane konto, przekroczony termin zwrotu lub nierozliczone opłaty, po zalogowaniu dostanie odpowiedni komunikat. Nie wszystkie opcje INTEGRO będą dla takiego czytelnika aktywne.

# Komunikaty dla użytkownika

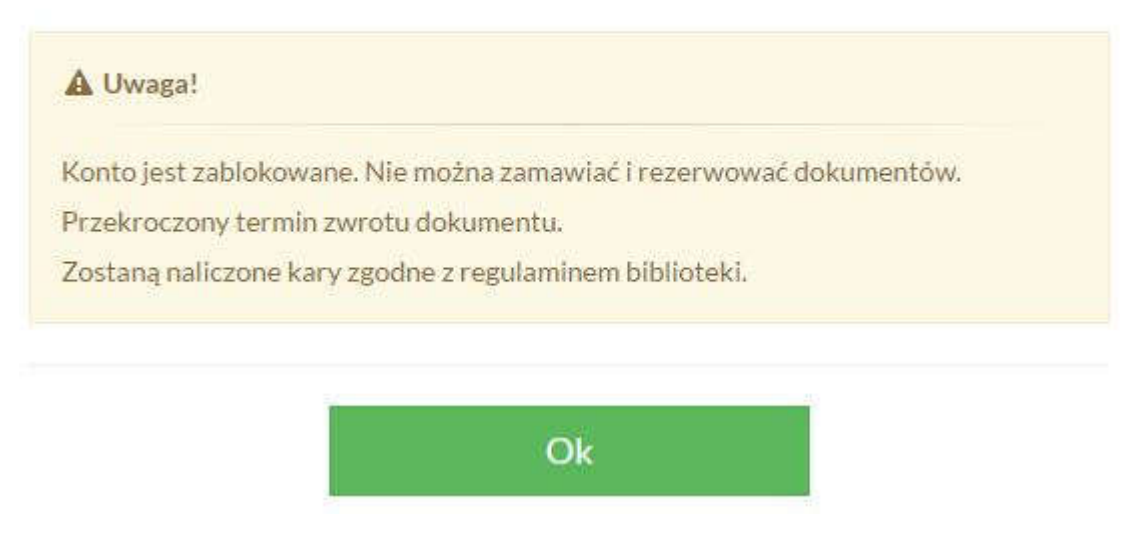

## II. Konto czytelnika

Konto czytelnika jest dostępne w menu z lewej strony. Domyślnie po wejściu na konto wyświetlone zostaną dokumenty wypożyczone.

Poniżej opcje jakie mogą być dostępne po zalogowaniu się na konto.

Lista dostępnych funkcjonalności jest uzależniona od wykupionych modułów w systemie Prolib.

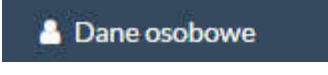

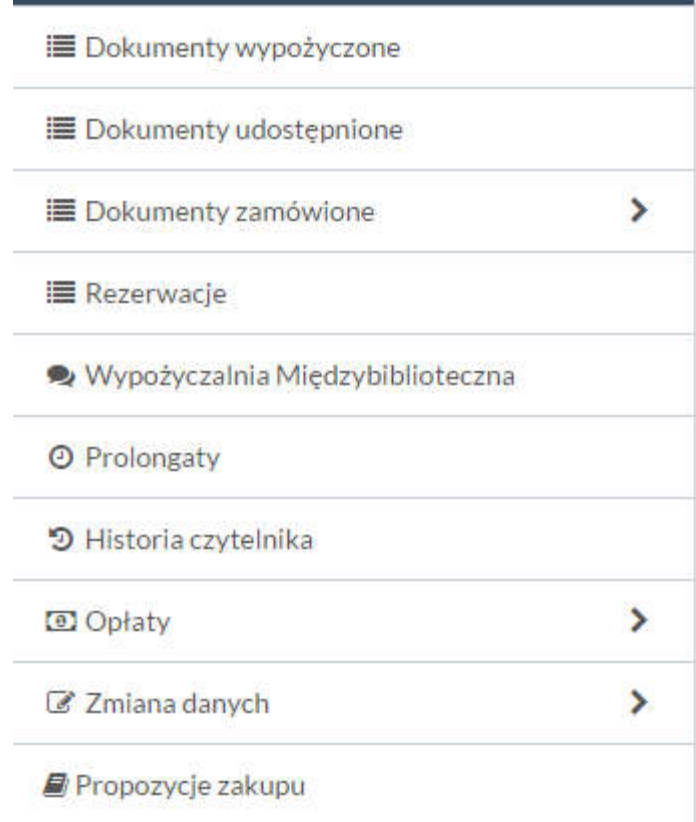

### 1. Dane osobowe:

Wgląd do danych osobowych na koncie czytelnika w systemie Prolib.

- ID czytelnika główny identyfikator czytelnika,
- Dodatkowe identyfikatory wszystkie dodatkowe id zdefiniowane na koncie czytelnika,
- Adres e-mail mail czytelnika. Zalogowana osoba ma możliwość samodzielnej zmiany adresu,
- Hasło informacja o założonym haśle czytelnika. Z tego miejsca jest również możliwość samodzielnej zmiany,
- Nazwisko nazwisko czytelnika,
- Imię imię czytelnika,
- Data i miejsce urodzenia,
- Imiona rodziców,
- Dokument tożsamości zgodny z listą dokumentów w systemie Prolib,
- Pesel,
- Zakład pracy,
- Adres stały kod pocztowy, ulica, numer domu,
- Adres tymczasowy kod pocztowy, ulica, numer domu,
- Telefon,
- Karta czytelnika informacja o wydaniu karty czytelnika,
- Termin ważności termin ważności karty czytelnika (w zależności od ustawień konto może być bezterminowe),
- Wydział wydział do jakiego należy czytelnik (biblioteki akademickie),
- Status status czytelnika wraz dodatkową informacją o uprawnieniach w obrębie statusu,
- Status lokalny status lokalny czytelnika (opcjonalnie),
- Wypożyczenia aktualna liczba wypożyczeń w całej sieci,
- Udostępnienia aktualna liczba udostępnień w całej sieci,
- Blokada informacja o założonej blokadzie lub jej braku,
- Agendy lista agend do jakich ma aktualnie uprawnienia czytelnik.

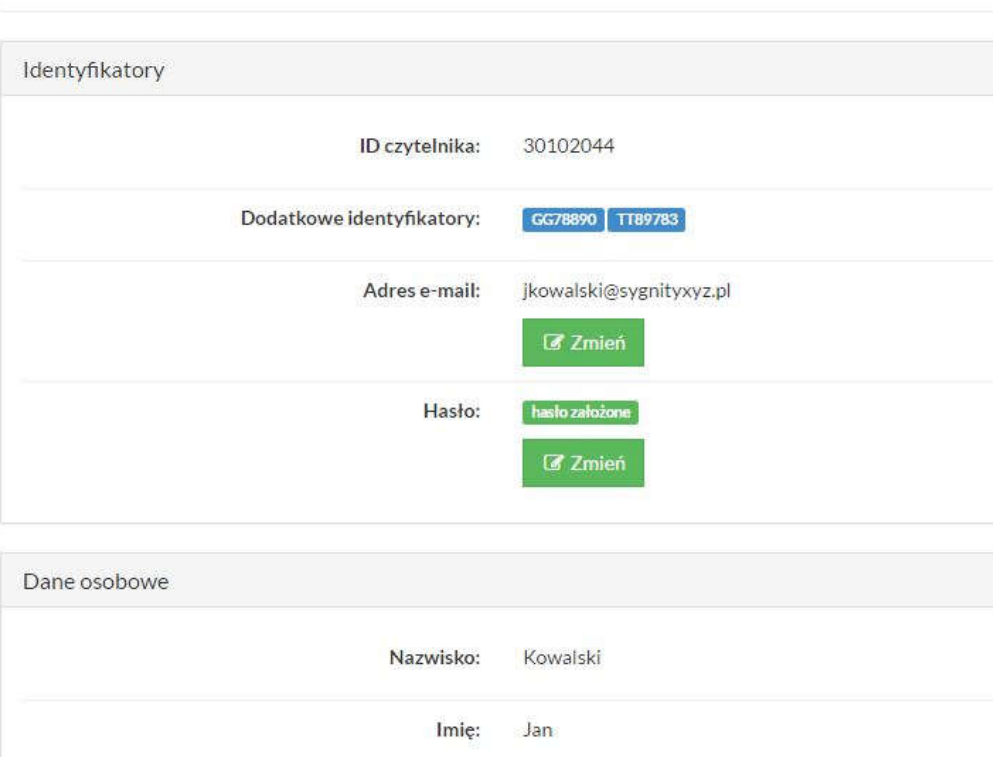

## • Dane osobowe

#### 2. Dokumenty wypożyczone

Dokumenty znajdujące się aktualnie na koncie czytelnika. Można zobaczyć w jakiej agendzie został wypożyczony dokument, oraz jaka jest jego data zwrotu. Dodatkowo jest możliwość zapisania informacji o wypożyczonych dokumentach do pliku.

## **■** Dokumenty wypożyczone Tytuł Agenda A duch wieje kędy chce : almanach poezji religijnej / [aut.] Andrzej Aldon [i in. ; teksty wybrał, oprac. i wstępem Wypożyczalnia opatrzył Marian Stanisław Hermaszewski]. - Lublin : Marian Stanisław Hermaszewski, 2001. Bismarck : żelazny Kanclerz / Jean Paul Bled ; [tł. Krystyna Szeżyńska-Maćkowiak]. - Warszawa : Muza, 2013. Wypożyczalnia

 $#$ 

 $\mathbf{1}$ 

 $\overline{2}$ 

Zapisz do pliku

Data zwrotu

25/07/2016

07/08/2016

### 3. Dokumenty udostępnione

Dokumenty znajdujące się aktualnie na koncie czytelnika jako udostepnione. Można zobaczyć w jakiej agendzie został udostępniony dokument, oraz jaka jest jego data zwrotu. Dodatkowo jest możliwość zapisania informacji o udostępnionych dokumentach do pliku.

## **■ Dokumenty udostępnione**

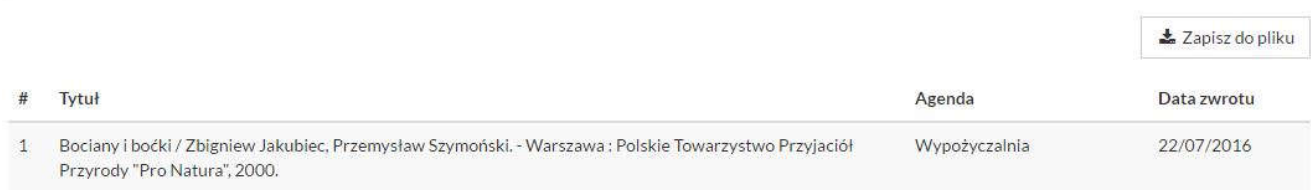

### 4. Dokumenty zamówione

Zamówienia są podzielone na statusy: zrealizowane, w trakcie realizacji, przed wysłanie zamówienia.

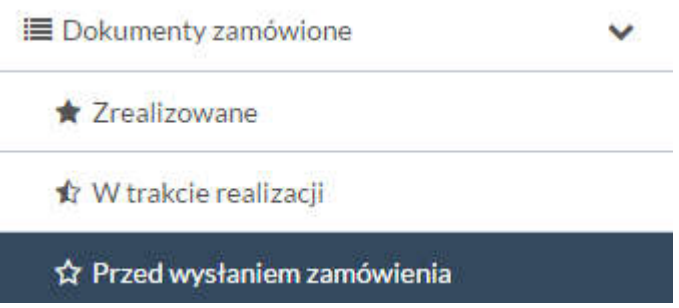

Statusy dokumentów zamówionych są zgodne z ustawioną w bibliotece drogą dokumentu (Administrator - Prolib)!

A. Dokumenty zamówione przez czytelnika przed wysłaniem zamówienia do biblioteki. Termin ważności podaje do jakiego czasu można wysłać zamówienie. Po tym terminie zamówienie jest anulowane. Przycisk "zamówienia" służy do przejścia w opcje, gdzie zamówienia można wysłać. Dodatkowo jest możliwość zapisania dokumentów do pliku.

**E Dokumenty zamówione** Przed wysłaniem zamówienia

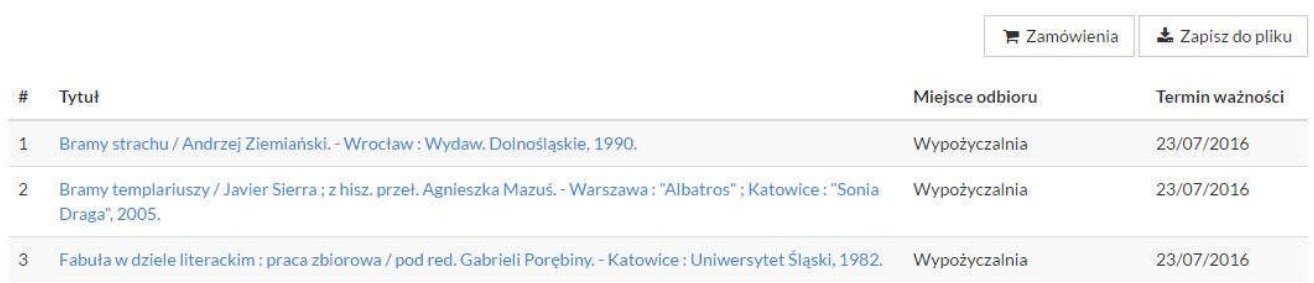

B. Zamówione dokumenty w trakcie realizacji. Zamówienia, które zostały już wysłane do biblioteki i czekają na realizację. Można sprawdzić miejsce odbioru dokumentu, które było wybrane przed wysłaniem. Dodatkowo jest możliwość zapisania dokumentów do pliku.

**E** Dokumenty zamówione w trakcie realizacji

± Zapisz do pliku

Miejsce odbioru

Tytuł

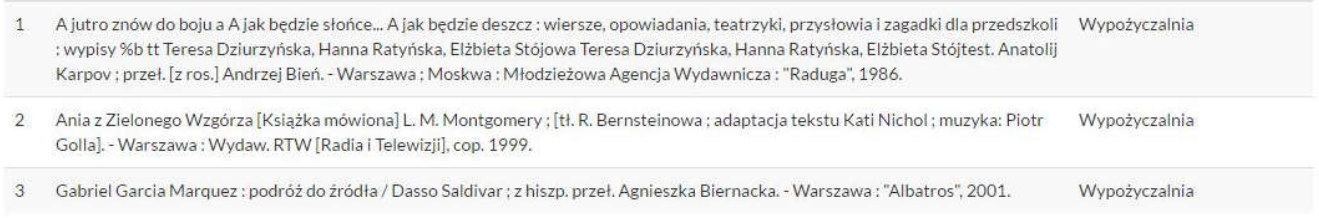

C. Zamówienia zrealizowane. Lista dokumentów, które czekają na odbiór w bibliotece do podanej daty (termin ważności). Dodatkowo jest możliwość zapisania listy dokumentów do pliku.

### **E** Dokumenty zamówione Zrealizowane

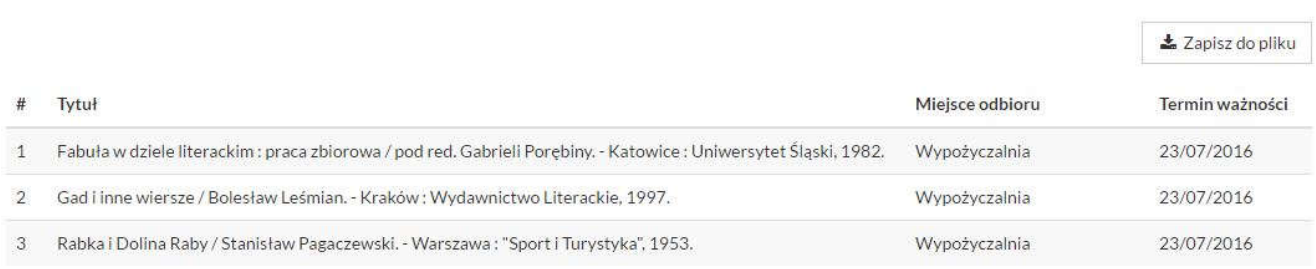

## 5. Rezerwacje

Lista dokumentów zarezerwowanych przez czytelnika. Dodatkowe informacje to: termin ważności rezerwacji, oraz liczba oczekujących w kolejce. Z tego miejsca można również przedłużyć termin ważności rezerwacji, oraz z niej zrezygnować. Dodatkowo jest możliwość zapisania listy dokumentów do pliku.

## **IE** Rezerwacje

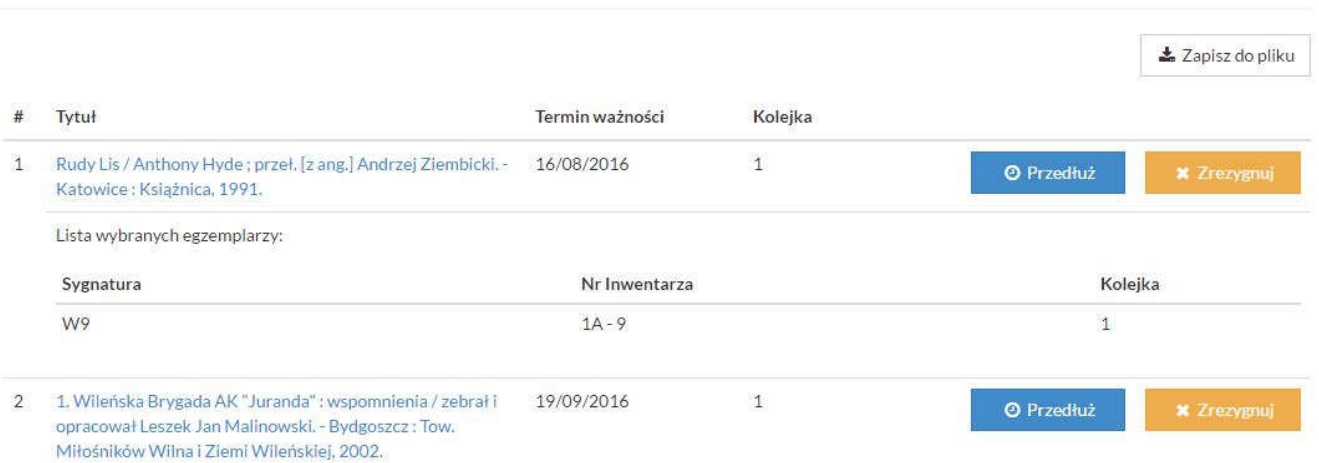

## 6. Wypożyczalnia Międzybiblioteczna

Opcja aktywna tylko dla bibliotek korzystających z modułu Wypożyczalnia Międzybiblioteczna (Prolib). Funkcja jest dostępna dla czytelników z uprawnieniami do wypożyczeń międzybibliotecznych, oraz dla partnerów WM.

## Wypożyczalnia Międzybiblioteczna zamówienia

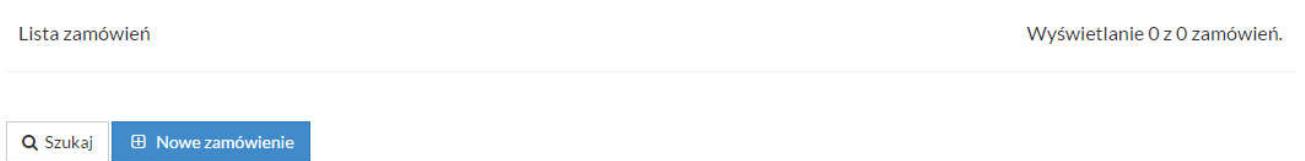

Wybierz status zamówienia:

ZREALIZOWANE

**Brak zamówień** 

Szczegółowy opis opcji znajduje się na stronach (linki):

## [2]Interfejs Integro dla czytelnika z uprawnieniami do Wypożyczalni Międzybibliotecznej  $[2]$

### Interfejs Integro dla biblioteki partnerskiej [3] [3] [3]

### 7. Prolongata

Lista dokumentów do samodzielnej prolongaty. Można prolongować wszystkie dokumenty, albo pojedyncze. Przy każdym z wypożyczonych dokumentów jest widoczna data zwrotu.

Opcja działa zgodnie z parametrem prolongato [4] (Administrator - Prolib).

## **O** Prolongaty

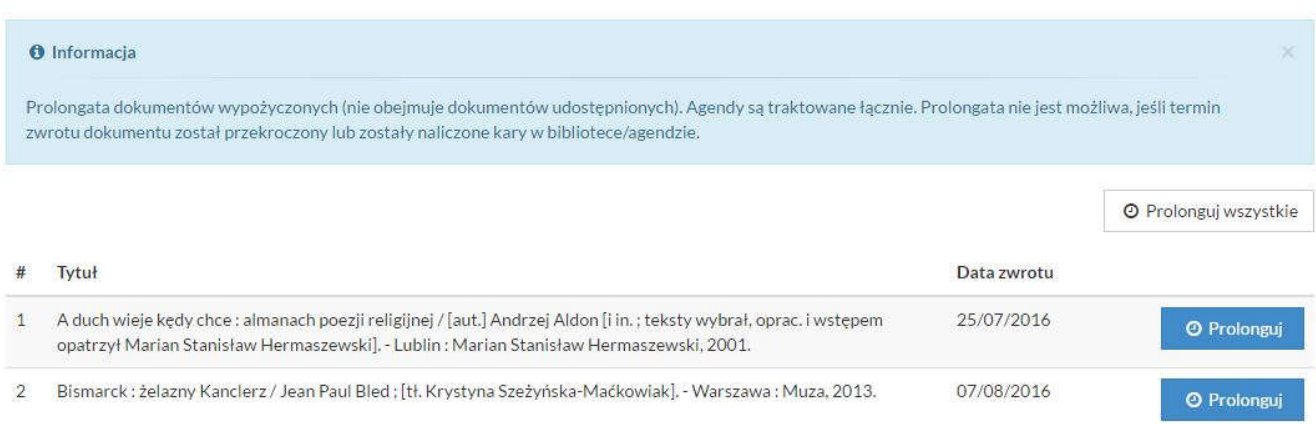

#### Jeżeli biblioteka ma nieaktywną opcję prolongaty pojawi się komunikat :

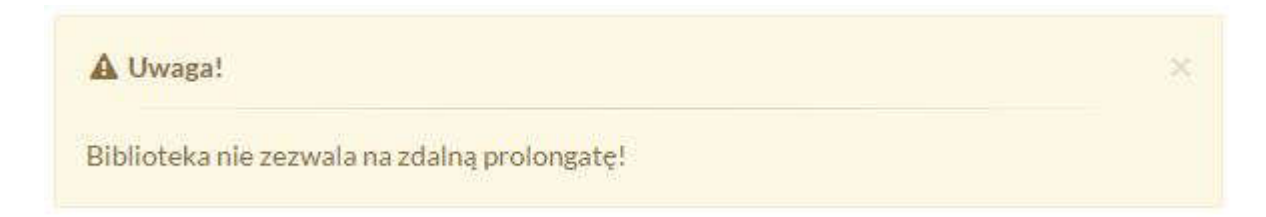

## 7. Historia czytelnika

Historia operacji wykonanych na koncie czytelnika przez operatora (Wypożyczalnia) i samego czytelnika (INTEGRO).

## 9 Historia czytelnika

**O** Informacja

ÿ

\* dane pobierane z serwera.

#### Rodzaj historii \*

Wszystkie

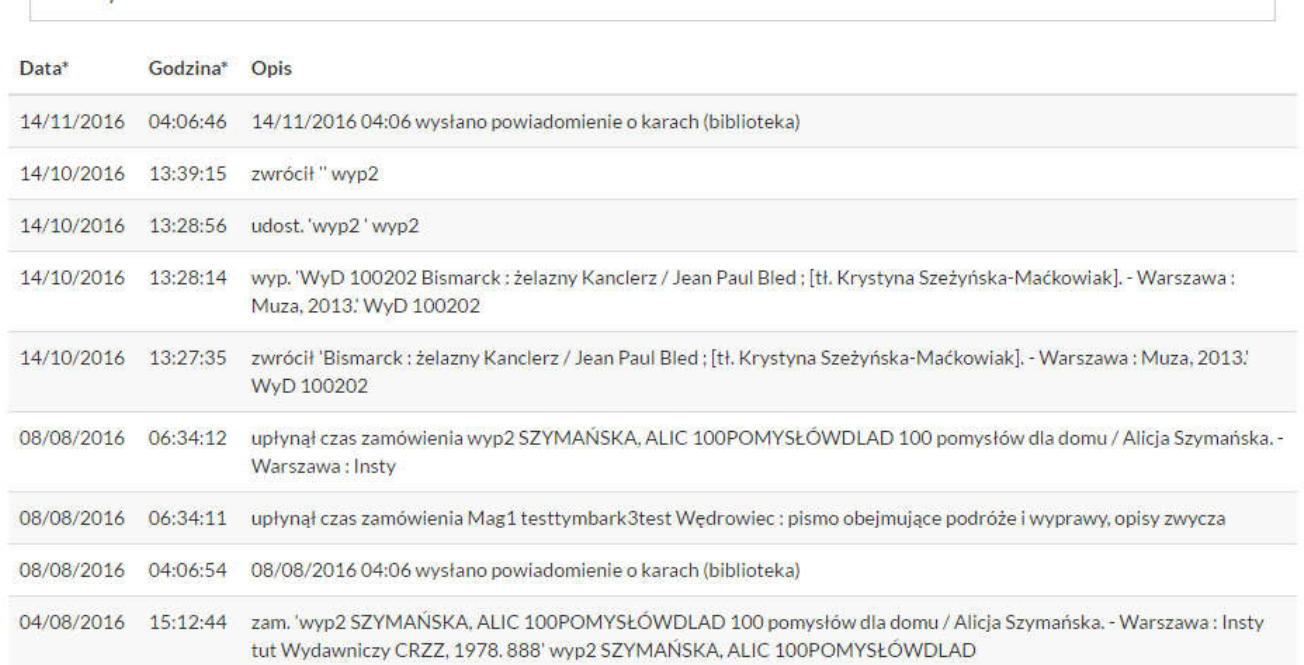

Istnieje możliwość filtrowania historii do: wypożyczeń, udostępnień, rezerwacji, prolongat.

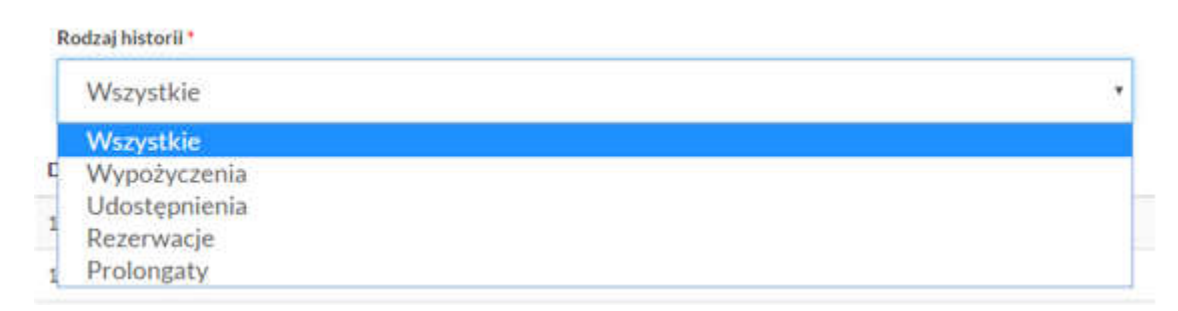

## 8. Opłaty

Kary i opłaty rozliczone, nierozliczone i bieżące na koncie czytelnika. Widoczna jest data naliczenia opłaty, miejsce, rodzaj, status i wartość. Dodatkowo informacje dotyczące opłaty można uzyskać klikając na opcję "zobacz" w sekcji informacje i wywołując okno "Szczegóły opłaty".

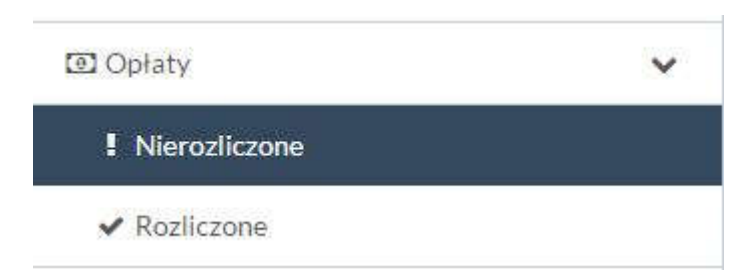

#### A. Nierozliczone

## Opłaty Nierozliczone

## Opłaty Nierozliczone (naliczone)

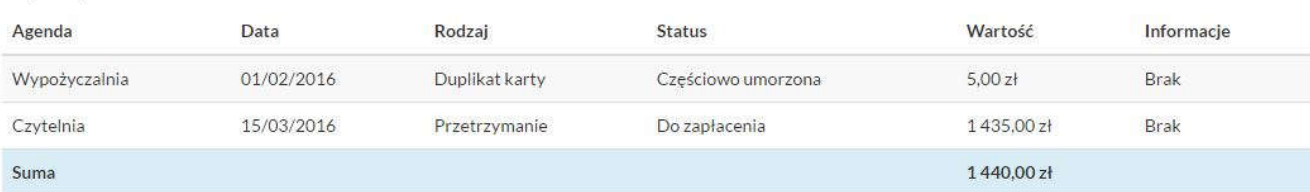

## Opłaty bieżące (nienaliczone)

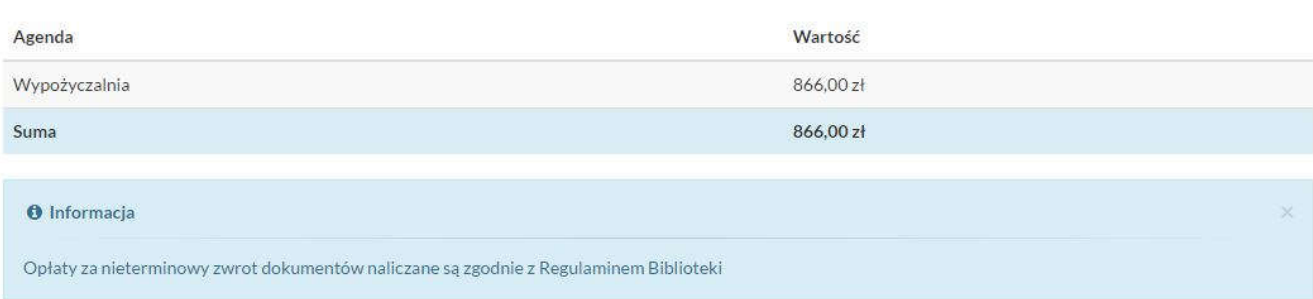

#### B. Rozliczone

## O Opłaty Rozliczone

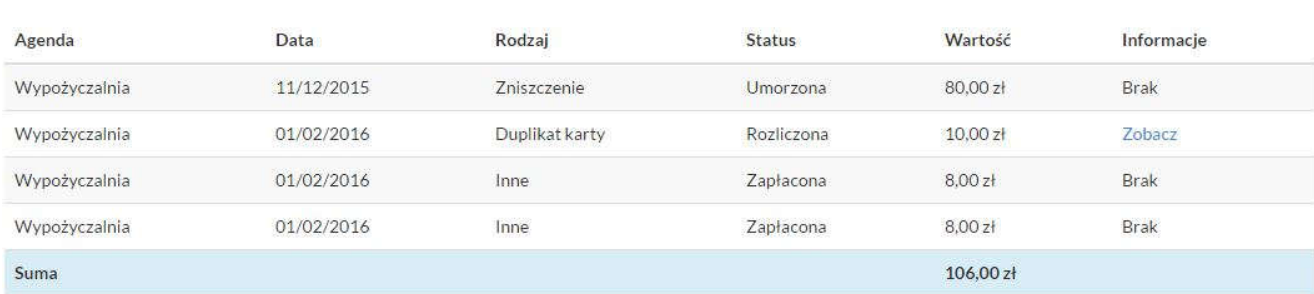

### C. Szczegóły opłaty

## Szczegóły opłaty

#### Powrót

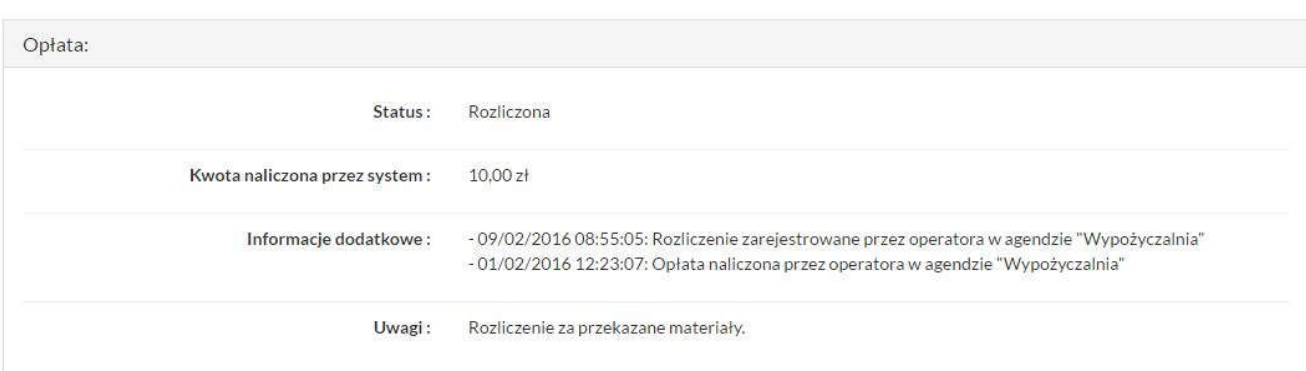

## 9. Zmiana danych

A. Hasło. Możliwość zmiany hasła do konta INTEGRO.

## Q<sub>t</sub> Hasło

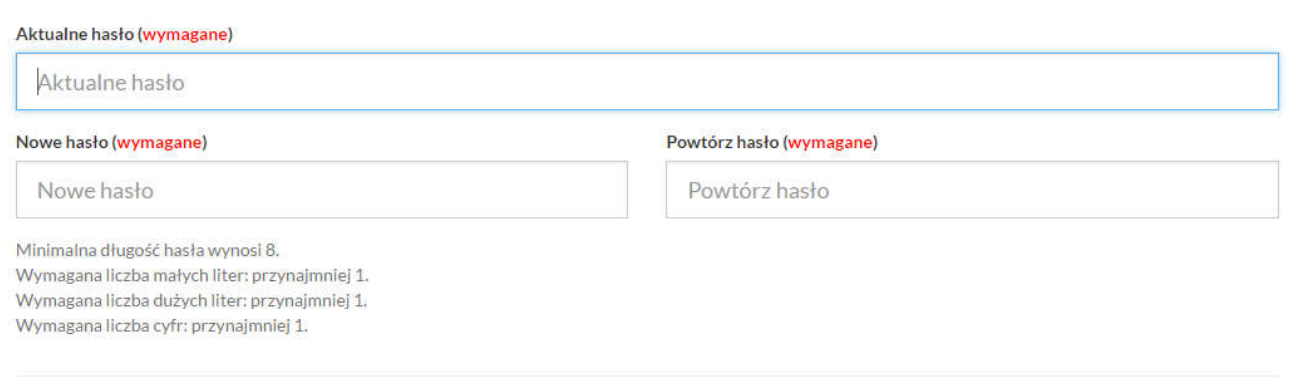

Zapisz

### Jeżeli czytelnik ma zablokowane konto i uruchomi opcję pojawi się komunikat:

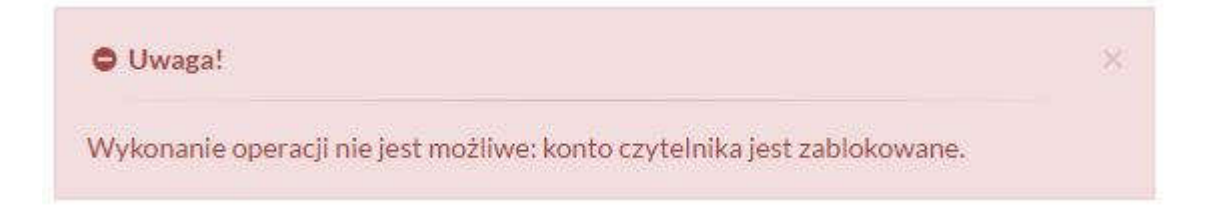

B. Adres e-mail. Możliwość samodzielnej edycji adresu mailowego na swoim koncie.

# $\boxdot$  Adres e-mail Adres e-mail Adres e-mail Zapisz Jeżeli czytelnik ma zablokowane konto i uruchomi opcję pojawi się komunikat: Uwaga! 98 Wykonanie operacji nie jest możliwe: konto czytelnika jest zablokowane.

### C. Numer telefony. Możliwość edycji numeru telefonu na koncie. Opcja aktywna przy włączonej funkcjonalności Powiadomienia. [8]

### **U** Numer telefonu

Numer telefonu

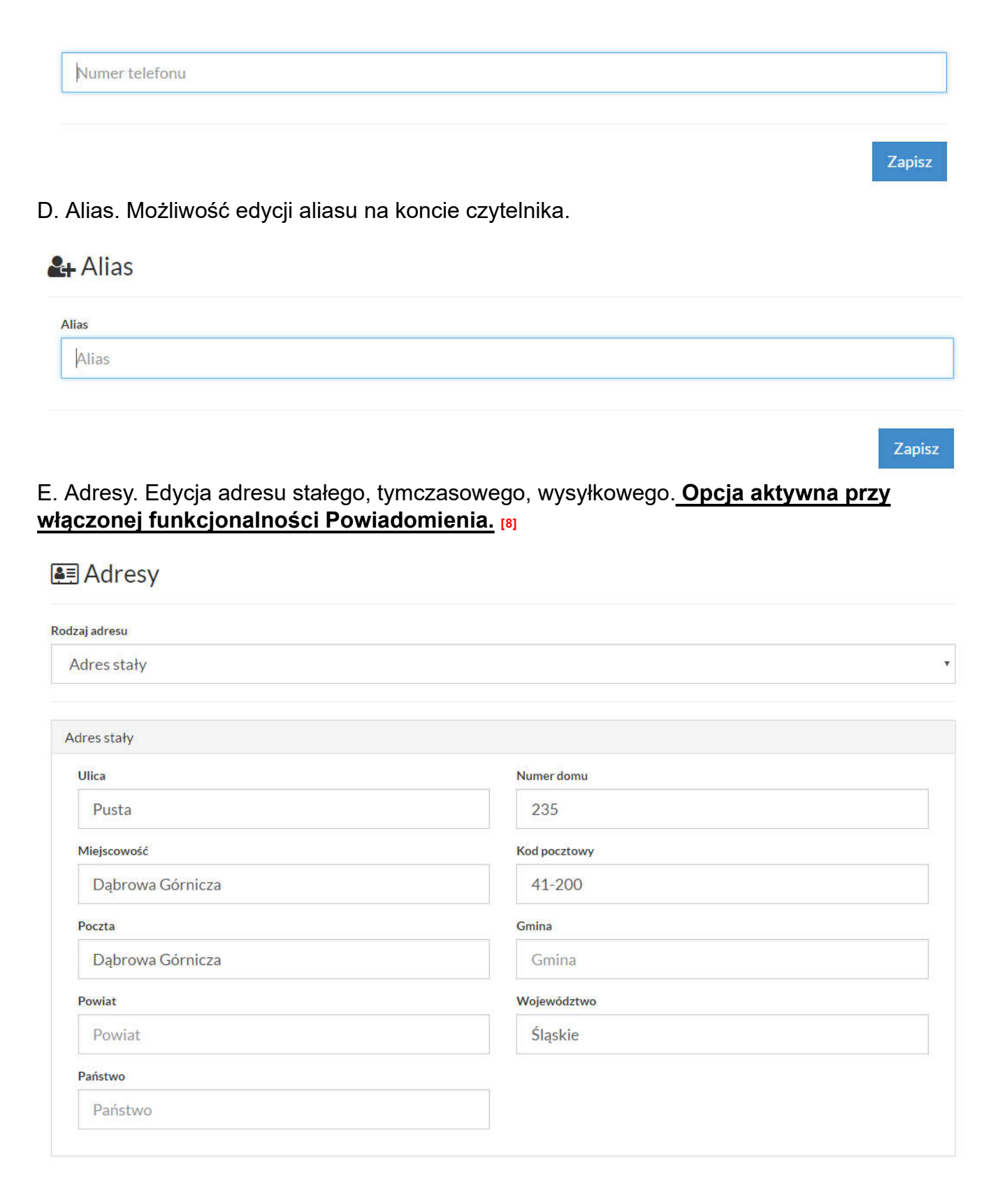

## 10. Propozycje zakupu (Dezyderaty) - opcja dodatkowa

Lista zaproponowanych przez czytelnika zakupów wraz ze statusami realizacji (opcja Zaproponuj zakup).

Opcja dostępna tylko dla

## Propozycje zakupu

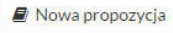

Wyświetlanie 1-2 z 2 propozycji.

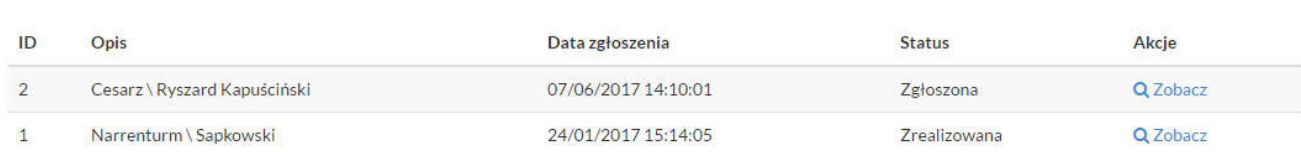

Szczegółowy opis funkcjonalności na stronie (link):

## Zaproponuj zakup (dezyderaty) [9]